## **→ ③ : '공인결석계 신청' 선택 후 공인결석 신청 진행**

**→ ② : 왼쪽 메뉴에서 '수업' 선택**

## **→ ① : 학생 개인 학번/비밀번호로 '학생포털시스템' 로그인**

## **공인결석 신청 방법 :**

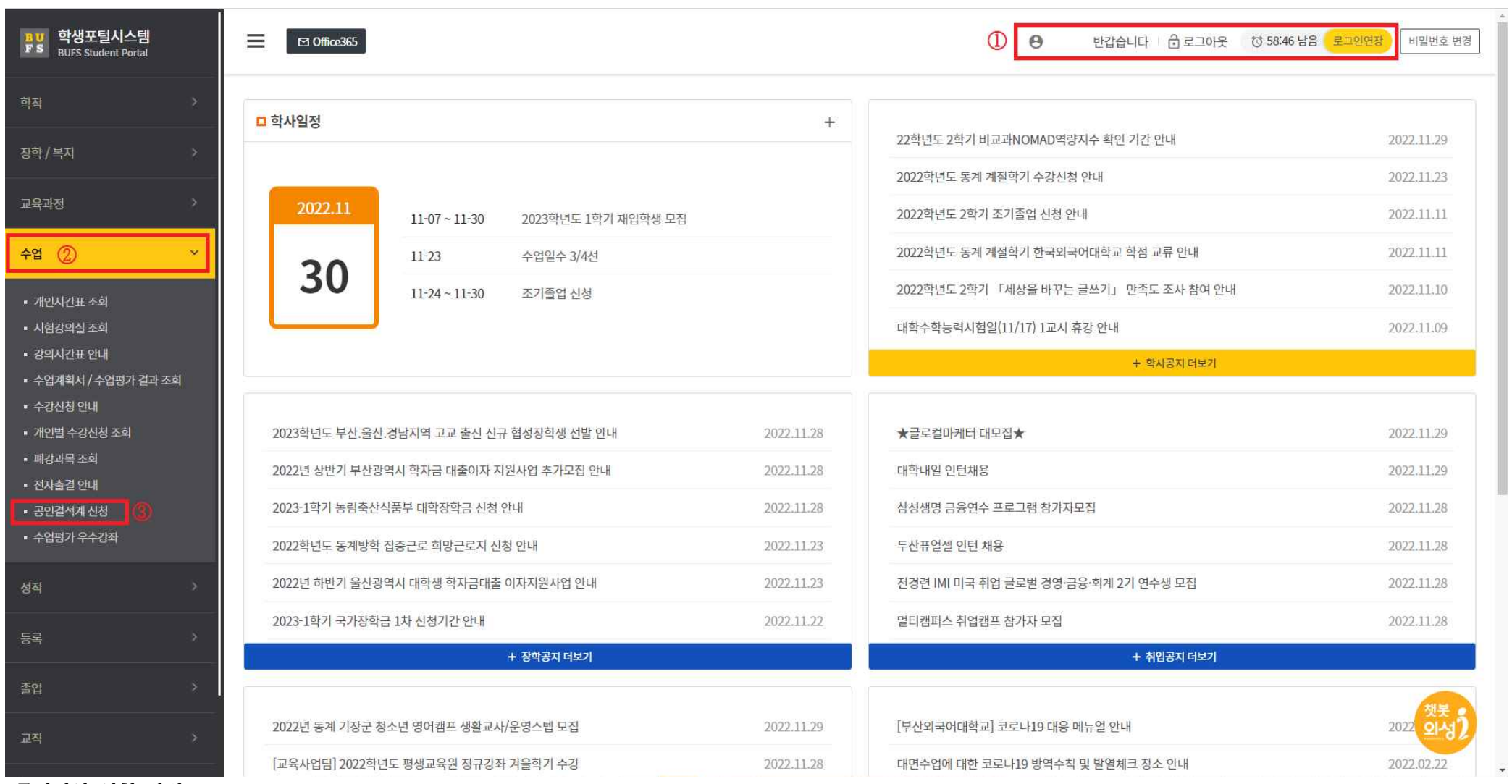

## **학생 공인결석 신청 안내**

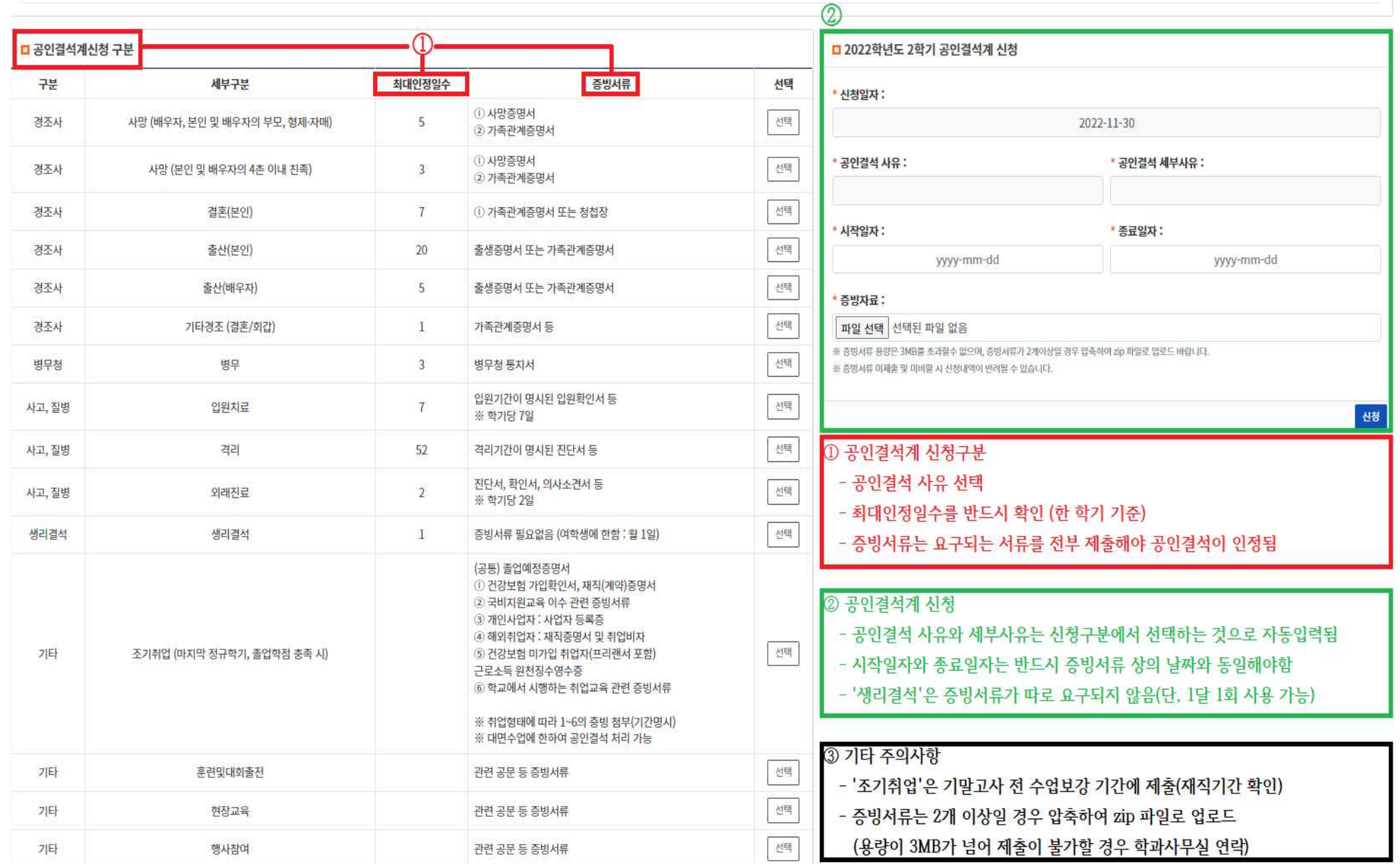

[학생] 공인결석 신청 → [학부과] 신청접수 → [학부·과장] 신청승인 → [수업 담당 교수] 공인결석 처리 → [학생] 공인결석 승인 및 수강 교과목 공인결석 처리여부 확인

■ 공인결석계 신청현황

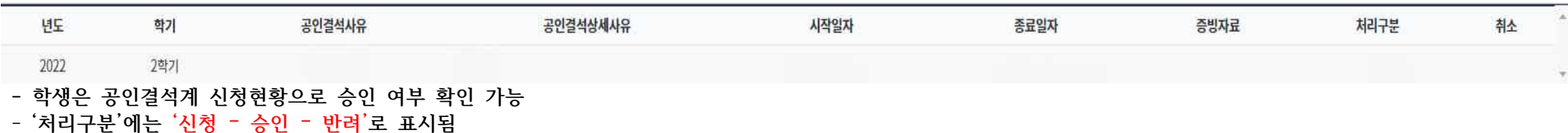

- '신청'은 학부 · 과에서 아직 확인을 못한 것으로 학과사무실에 연락
- '승인'은 학부 · 과장이 최종 승인을 한 것으로 수업 담당 교수님께 알림
- '반려'는 학부 · 과에서 확인 후 증빙서류 문제가 있거나 최대인정일수가 초과된 신청을 반려한 것으로
- **⑴ 증빙서류에 문제가 있을 시 : 증빙서류 파일 확인 후 다시 업로드하여 재신청**
- **⑵ 최대인정일수가 초과되었을 경우 : 재신청 불가**